**Juho Kouvonen**

# **cPanel/WHM Webhotellijärjestelmän**

## **käyttöönotto**

Tradenomi

**Tietojenkäsittely** 

Kevät 2017

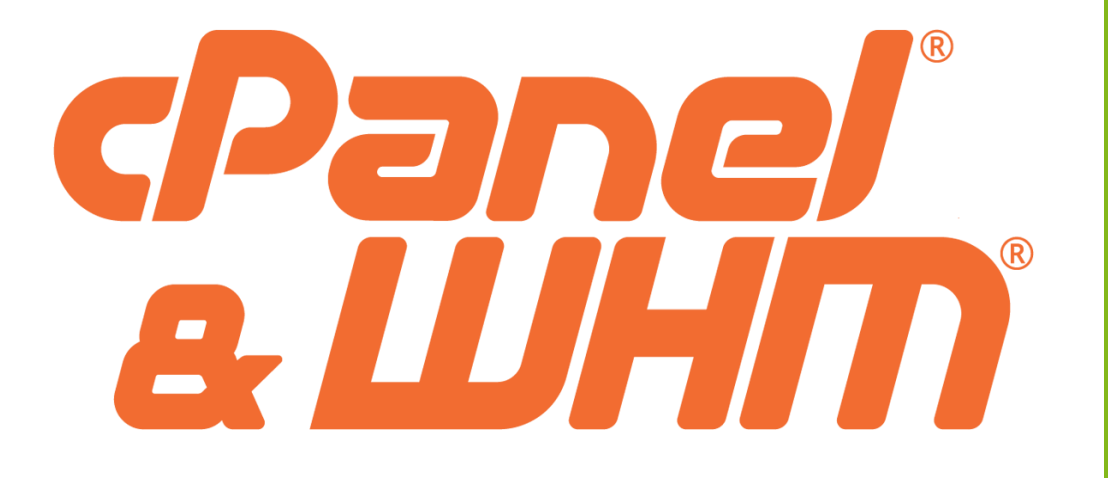

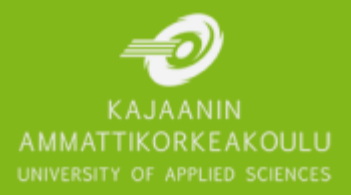

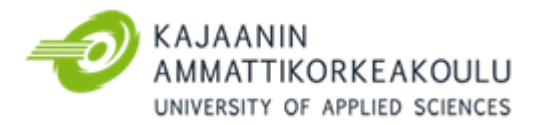

## TIIVISTELMÄ

**Tekijä:** Kouvonen Juho

**Työn nimi:** cPanel/WHM Webhotellijärjestelmän käyttöönotto **Tutkintonimike:** Tradenomi (AMK), tietojenkäsittely **Asiasanat:** cPanel, WHM, webhotelli, internetsivut

Tämän opinnäytetyön tarkoituksena oli kuvata ja toteuttaa cPanel/WHM-webhotellijärjestelmän käyttöönotto. Opinnäytetyön keskeinen tehtävä oli kuvata webhotellijärjestelmän käyttöönottoprosessi sekä siihen liittyvät keskeiset toimenpiteet. Opinnäytetyön tarkoituksena oli luoda toimeksiantajalle (Kajaanin ammattikorkeakoulu) toimiva tietojärjestelmä, joka soveltuu jatkossa myös opetuskäyttöön. Käyttöönoton valmistelu aloitettiin kesällä 2016 ja varsinainen käyttöönoton toteutus tapahtui keväällä 2017.

Opinnäytetyön teoreettinen viitekehys muodostuu yleisellä tasolla webhotellipalveluista ja niiden eri prosesseista, tietojärjestelmien käyttöönotosta sekä prosessikuvauksista. Käyttöönotto- ja kehitysprosessien kaaviot on kuvattu auki ja kerrottu, mitä erilaiset työvaiheet pitävät sisällään. Mukaan on koottu webhotellin lyhyt historia sekä tehty vertailua webhotellien hinnoissa ja toiminnollisuuksissa muutaman eri palveluntarjoajan välillä. Teoriapohjaa on käytetty kuvaamaan, kuinka järjestelmän implementointi on toteutettu.

Nykyään valtaosaa internetsivustoista ylläpidetään jonkin webhotelli-järjestelmän avulla. Webhotellin avulla voidaan hallita sivuston sähköposteja, tietokantoja ja tiedostojen hallintaa. Tämänkaltaisten järjestelmien perustuntemus on hyvä olla jokaisella järjestelmäasiantuntijalla. Kajaanin ammattikorkeakoulu, opinnäytetyön toimeksiantaja, on hankkinut webhotellihallintajärjestelmän osaksi opetuskäyttöä ja sen varsinainen käyttöönotto suoritettiin keväällä 2017. Tämä opinnäytetyö kuvaa, kuinka käyttöönottoprosessi on toteutettu Kajaanin AMK:n case-tapauksessa.

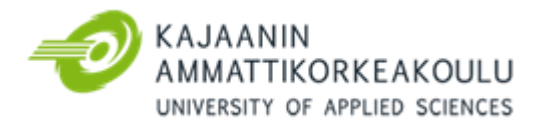

### ABSTRACT

**Author:** Kouvonen Juho

**Title of the Publication:** The Deployment Process of cPanel/WHM Webhosting System **Degree Title:** Bachelor of Business Administration, Business Information Technology **Keywords:** cPanel, WHM, webhosting, webhotel, website

The purpose of this thesis was to describe the deployment process of cPanel/WHM -webhosting system and the main steps within. The main aim was to create a webhosting system for the commissioner (KUAS). The preparations of the process started in summer of 2016. The implementation was executed in spring of 2017.

The theoretical frame focuses on deployment processes of computer systems and webhosting systems. The deployment and development processes are described in and told what happens in which part. The work has studied the differences with other hosting methods. There is also a brief history of webhosting and comparisons with the prices and features of web hotels between few different service providers. The theoretical frame was used as reference when actual implementation was made on.

Today, most of the websites are run by webhosting system. This system can be used to manage site emails, databases, files, and many other functionality. For every system administrator, it's good to have basic knowledge of this kind of systems. Kajaani University of applied sciences has bought WebHostingManagement -system for educational use and its actual implementation was carried out in the spring of 2017. This thesis presents how the implementation was made on KUAS case.

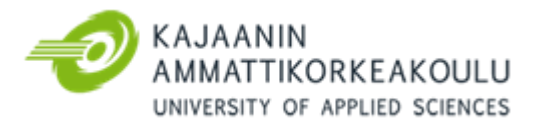

## SYMBOLILUETTELO

CentOs = GNU/Linux pohjainen käyttöjärjestelmä.

DNS (Domain Name System) = Internetin nimipalvelujärjestelmä, jonka tehtävä on muuttaa verkkosivujen nimet IP-osoitteiksi.

FQDN (Fully Qualified Domain Name) = Täydellinen toiminimialue, määrittää verkkotunnuksen tarkan sijainnn DNS:n hierarkiassa.

FTP (File Transfer Protocol) = Tiedonsiirtoon tarkoitettu protokolla, joka hyödyntää TCP/IP-yhteyttä.

Klusteri = Useasta palvelimesta koostuva resurssikokonaisuus.

Perl (Practical Extraction and Report Language) = Unix ympäristöissä käytettävä ohjelmointi/skriptauskieli.

SSH (Secure Shell) = Salatun tietoliikenteen käyttämiseen tarkoitettu protokolla.

SSL/TLS (Secure Sockets Layer / Transport Layer Security) = Salausprotokolla, joka käytettään internetsovellusten tietoliikenteen suojaamiseen.

TCP/IP (Transmission Control Protocol / Internet Protocol) = Tietoverkkoprotokolla, jota käytetään liikennöintiin internetissä ja muissa IP-pohjaisissa verkoissa.

WHM (WebHostManager) = Webhotellien hallintaan käytettävä järjestelmä.

## **SISÄLLYS**

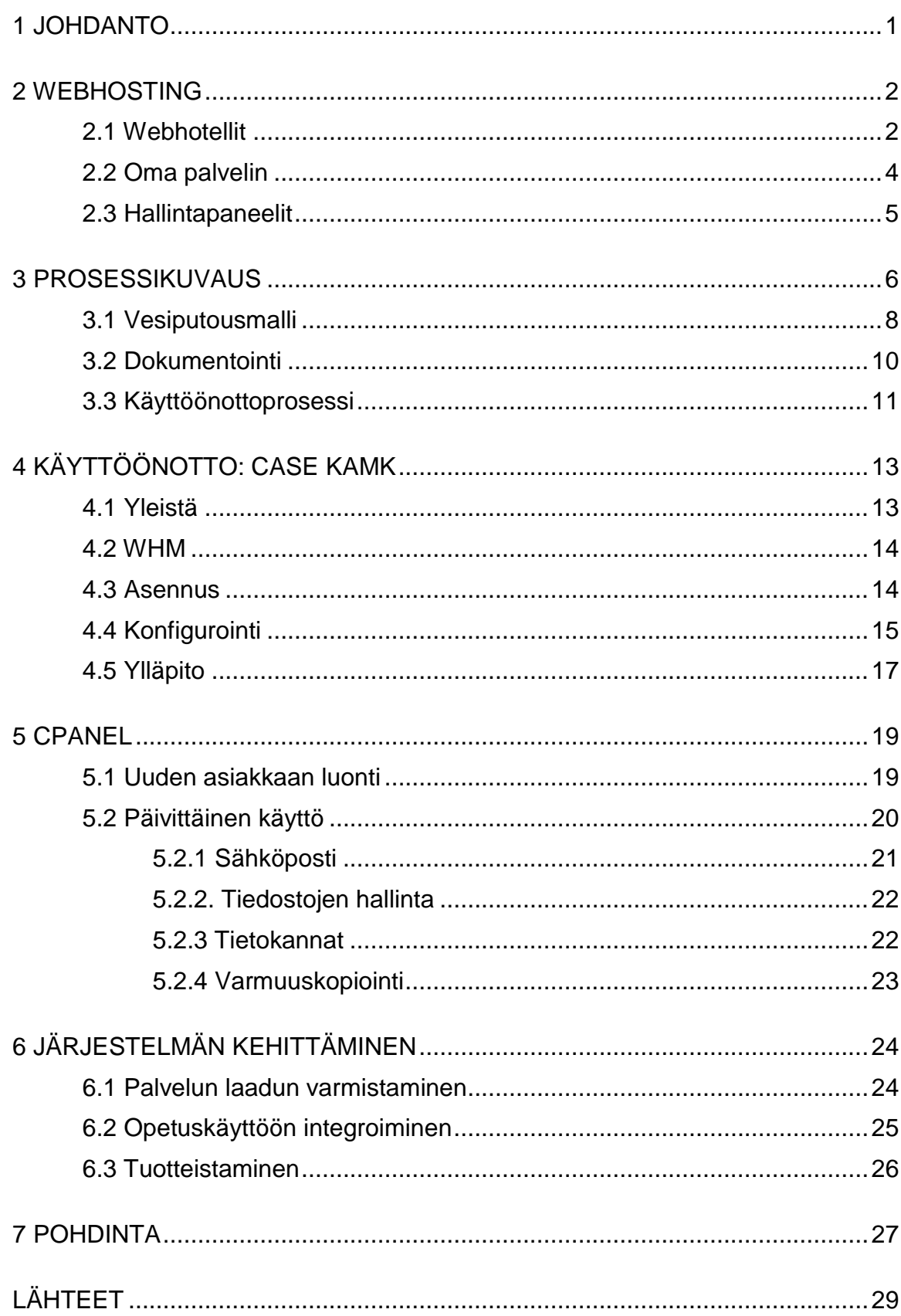

#### <span id="page-5-0"></span>1 JOHDANTO

Tämän opinnäytetyön aiheena on cPanel/WebHostManager (WHM) -järjestelmän käyttöönotto. WHM on webhotellien hallintaan suunniteltu järjestelmä. Käyttöönotolla tarkoitetaan järjestelmän asentamista, testaamista ja konfigurointia siihen pisteeseen, että järjestelmää voidaan hyödyttää päivittäisessä käytössä. Työn toimeksiantaja on Kajaanin Ammattikorkeakoulu (KAMK).

Internetsivujen määrä on vuonna 2014 ylittänyt ensimmäisen kerran yli miljardin. Määrä tulee kasvamaan myös tulevaisuudessa, kun internetsivujen perushinnat halpenevat ja sivujen teko helpottuu automaattisten työkalujen avulla. Tekniikasta täysin ymmärtämätönkin voi luoda itselleen internetsivut vain muutamassa minuutissa.

Kajaanin ammattikorkeakoulussa on laaja tietojenkäsittelyn koulutus. Koulutusohjelmissa ei kuitenkaan käydä läpi internetsivujen tekoa tai niiden hallintaan liittyviä toimia. Sivujen hallinta voi kuulua järjestelmäasiantuntijan päivittäisiin töihin ja monet opiskelijat ovat jo opintojensa aikana mukana sivustojen kehitysprojekteissa. Itseoppimisen tukemiseksi ja helpottamiseksi KAMK on hankkinut cPanel/WHM webhotellien hallintajärjestelmän.

Työn teoriapohja kuvaa webhotellien perusteet ja tietojärjestelmän käyttöönottovaiheet. Samaista käyttöönottovaiheistusta käytetään IT-alalla yleisemminkin ja esiteltävät mallit ovat alun perin olleet käytössä ohjelmistojen kehityksessä. Näitä malleja voidaan soveltaa lähes suoraan myös käyttöönottoprosessiin. Teoriapohja tukee case-tuotteen käyttöönottoa suoraan valmiina olevan prosessikaavion avulla.

Tutkimusongelmana oli vastata kysymykseen: kuinka case-tuotteen käyttöönotto saadaan suoritettua vaivattomasti sekä kuinka tuotteen päivittäinen käyttö hoidetaan ylläpitäjien ja asiakkaan näkökulmasta. Valmistelut tuotteen käyttöönotolle aloitettiin kesän 2016 aikana ja varsinainen käyttöönotto toteutettiin keväällä 2017.

#### <span id="page-6-0"></span>2 WEBHOSTING

Webhosting termillä tarkoitetaan palvelua tai toimintaa, jossa palvelimelta annetaan tilaa internetsivuja varten. Suomessa webhostingilla tarkoitetaan yleisesti webhotelleja, eli palvelua, jonka kautta voi ostaa tilaa ja muita web käyttöön tarvittavia palveluita palveluntarjoajalta. Webhotellia tarvitaan yrityksen internetsivuja, verkkokauppaa ja sähköpostia varten. Lisäksi webhotelleja käytetään myös monien muiden palveluiden, kuten esimerkiksi muiden www-sovellusten tai tietokantojen suorittamiseen. (Website.com, Solutions Inc, 2016.)

#### <span id="page-6-1"></span>2.1 Webhotellit

Webhotelli on tyypillinen Software as a Service eli SaaS-tyyppinen-pilvipalvelu. SaaS palvelussa asiakas hankkii itselleen pelkän sovelluksen, jota usein käytetään selaimen avulla. Palveluntarjoaja vastaa muista sovelluksen tarvitsemista asioista, kuten tietokannoista ja tietoliikenneyhteyksistä. Asiakkaalle annetaan pääsy webhotellin hallintaan, jonka kautta asiakas kehittää ja hallinnoi omia sivustojaan. (Heino, 53 - 54.)

Webhotellien historia alkaa 1990-luvun vaihteesta, samoihin aikoihin, kun internet alkoi yleistyä. Ensimmäinen internetsivusto julkaistiin vuonna 1991 CERN:ssä Sveitsissä, kun Tim Berners Lee esitteli WWW:n yleisölle. 1990-luvun alkupuolella erillisiä webhotellien tarjoajia ei ollut olemassa. Sivuja ylläpidettiin operaattoreiden ja yliopistojen palvelimilla. Mikäli asiakas halusi oman sivuston, hänen tuli hankkia oma palvelin tai maksaa jollekin organisaatiolle sivujen ylläpidosta. Vuosien 1994-1995 välisenä aikana perustettiin yritykset GeoCities ja Angelfire, jotka olivat keskittyneet tilan tarjoamiseen palvelimilta, eli internetsivujen ylläpitoratkaisua. Sivujen koko saattoi tuolloin olla korkeintaan 1 MB. Nämä yritykset olivat ensimmäiset kaupalliset webhotellien tarjoajat. (Ribero, 2012.)

Seuraavien vuosien aikana useita muita palveluntarjoajia tuli markkinoille ja myös teleoperaattorit alkoivat verkkopalveluiden ohella tarjota sivustopalveluita.

Sivustojen ylläpitäminen ei kuitenkaan ollut asiakkaille läheskään aina kannattavaa, sillä internetissä oli tuolloin vähän käyttäjiä, kustannukset olivat korkeat, eikä tarjolla ollut nykyisen kaltaisia hakukoneita, joilla sivuja olisi voinut etsiä. Kasvu alalla oli kaikesta huolimatta nopeaa, ja vuoteen 1998 mennessä internetissä oli jo yli 750 000 kaupallista internetsivustoa. Tällä hetkellä internetissä on yli miljardi internetsivustoa. (Carpenter 2016; InternetLiveStat.com 2016)

Nykyään maailmalla on tuhansia eri webhotellien tarjoajia ja Suomessakin näitä yrityksiä on useita kymmeniä. Kun lukuun lisätään myös ei-kaupalliset organisaatiot, esimerkiksi koulut ja virastot sekä myös teleoperaattorit, suomalaisia palveluntarjoajia on noin sata. Suomessa webhotellibisnes on keskittynyt muutamille isoille alan toimijoille. Ulkomaalaiset yritykset pyrkivät Suomen markkinoille tarjoamalla suomenkielistä tukea ja opastusta, vaikka toimintaa pyöritetäänkin ulkomailta.

Yritysten tarjoamat webhotellien hinnat vaihtelevat täysin ilmaisista jopa useita tuhansia maksaviin palveluihin. Ilmaiset webhotellit pyrkivät saamaan asiakkaita tarjoamalla heille rajallisin resurssein toimivaa palvelua. Ylimääräisistä ominaisuuksista, kuten esimerkiksi sähköpostilaatikoiden määrästä veloitetaan erikseen. Ilmaisella tuotteella pyritäänkin koukuttamaan asiakas palveluntarjoajan piiriin ja myöhemmässä vaiheessa tekemään hänestä maksava asiakas.

Webhotellin valinnassa huomio kannattaa suunnata ensisijaisesti hotelliin sisältyviin omaisuuksiin, eikä vain hintaan. Muutaman euron lisäinvestoinnilla voi saada huomattavasti kattavamman tuotekokonaisuuden kuin halvemmalla vaihtoehdolla. Yritykselle voi olla tärkeää myös se, ettei sivustoa fyysisesti ylläpidetä ulkomailla sijaitsevalla palvelimella, vaan omassa maassa. Näin ollen yrityksen tiedot pysyvät koko ajan kotimaassa. Taulukossa 1 on käyty läpi kahden ulkomaalaisen ja kahden suomalaisen webhotelleja tarjoavan yrityksen keskihintoja. Vertailu on suuntaa antava, sillä palveluntarjoajilla on useita erilaisia kokonaisuuksia, joten täydellinen vertailun on mahdotonta.

| $\overline{1}$     | GoDaddy | Loopia.se   | Hostingpalvelu.fi | LouhiNet Oy |
|--------------------|---------|-------------|-------------------|-------------|
| Liikenneraja / kk  | Rajaton | Rajaton     | 40 Gt             | 60 Gt       |
| Sähköpostilaatikot | Rajaton | Rajaton     | 10                | 20          |
| Tietokannat        | 25      | 50 snt /kpl | 5                 | 3           |
| max, domain        | Rajaton | 1           | 5                 | 1           |
| Tallennustila      | Rajaton | 150 GB      | 4 Gt              | 5 Gt        |
| Hinta /kk          | 11,15e  | 17,03e      | 7,99 e            | 5,99e       |

Taulukko 1. Webhotellien vertailu

Webhotellien pääasiallinen käyttötarkoitus on ollut tarjota tilaa yrityksen internetsivuille. 1990 - 2000-lukujen vaihteessa sivustot olivat staattisia, pelkästään informatiivisia, ilman toiminnollisuuksia. Nykyään internetsivuilla on huomattavasti enemmän sisältöä, kuten kuvia, videoita, pelejä ja muuta interaktiota. Tästä syystä webhotelleilta tarvitaan enemmän tehoa sivujen suorittamista varten.

#### <span id="page-8-0"></span>2.2 Oma palvelin

l

Internetsivuston ylläpitoa varten ei ole pakko hankkia ulkopuolista palveluntarjoajaa. Sivuja voi ajaa yrityksen omalta palvelimelta. Palvelin voi olla räätälöity pelkästään sivuston suorittamista varten, tai sen kautta voidaan ylläpitää myös muita yrityksen tarvitsemia tietoteknisiä palveluita. Jos sivustoa ylläpidetään muiden palveluiden kanssa samalla palvelimella, tulee tietoturvaan kiinnittää erityistä huomiota.

Internetsivu on julkisesti kaikille näkyvissä ympäri maailman, ja jos samalla palvelimella pidetään esimerkiksi asiakastietoja, tai sopimuksia, nämä tiedot voivat päätyä hakkereiden ja muiden toimijoiden avulla yrityksen ulkopuolelle. Samalla palvelimella josta ylläpidetään internetsivustoa, ei ole suotavaa säilyttää arkaluontoista materiaalia. (Lindholm 2012; Vähimaa 2015.)

<sup>1</sup> Tiedot koostettu 19.11.2016 https://fi.godaddy.com/hosting/web-hosting, https://www.loopia.se/webbhotell/, https://www.hostingpalvelu.fi/webhotellit/ http://www.louhi.fi/webhotelli/

Oma palvelin sivujen ylläpitoon aiheuttaa kustannuksia. Maksettavaksi tulee palvelinlaitteisto ja sen käyttöön liittyvät kulut. Toiminnasta riippuen, sivuilla voi olla verkkokauppa, joka vaatii kasvaessaan enemmän kaistatilaa. Omaa palvelinta ei usein konfiguroida skaalautuvaksi, jolloin muutoksien tekeminen vie aikaa. Yrityksille ja organisaatioille, joilla ei ole omaa teknistä tukihenkilöä tai muutoin ammattitaitoa ylläpitää palvelimia, on webhotellin ostaminen helppo ratkaisu. Ulkoistettu ratkaisu mahdollistaa, ettei yrityksellä tarvitse olla erityisammattitaitoa palvelinlaitteistoon. Tällöin yritys voi keskittyä bisneksen tekemiseen ja jättää tekniset huolet palveluntarjoajan hoidettavaksi. (Vähimaa, 2015.)

#### <span id="page-9-0"></span>2.3 Hallintapaneelit

Hallintapaneelit (eng, control panels) ovat ohjelmistoja, joiden kautta webhotelleja hallitaan. Erilaisia hallintapaneeleja on olemassa kymmeniä. Yleisimpiä ovat cPanel, Aegir, Plesk, DirectAdmin, Webmin ja H-Sphere. Osa näistä tuotteista on maksullisia, osa taas perustuu avoimeen lähdekoodiin, jonka vuoksi ne julkaistaan ilman vastiketta ilmaiseksi. (Frankel, 2016.)

Pääosin hallintapaneeleiden perusominaisuudet ovat samat tuotteesta riippumatta. Kaikista hallintapaneeleista löytyy mahdollisuus tietokantojen hallintaan ja varmuuskopiointiin, sähköpostitilien hallinta, ajastettujen tehtävien suorittaminen sekä tiedostojen hallinta. Osa hallintapaneeleista kykenee tarjoamaan vain perustoiminnot, mutta kehittyneemmissä on mukana paljon muita hallintaa helpottavia ominaisuuksia. Suurimmat eroavaisuudet hallintapaneelien välillä löytyvät käyttöjärjestelmätuesta, tietokantaominaisuuksista ja käyttöliittymästä.

#### <span id="page-10-0"></span>3 PROSESSIKUVAUS

Tietojärjestelmien kehityksessä ja käyttöönottoprosessissa käytetään usein jotain elinkaarimallia. Elinkaarimallit kuvaavat aikaa sovelluksen kehityksestä tai käyttöönottosuunnittelusta sen poistamiseen käytöstä. Tuotteen laadunvarmistamiseksi on olemassa useita tukitoimia, kuten laadunvarmistus, tuotteen hallinta ja dokumentointi. Nämä tukitoimet takaavat tuotteen laadullisen kehityksen sekä varmistavat aikataulutusta ja resursointia. Tukitoimia voi olla paljon projektin koosta riippuen, mutta pienemmissä projekteissa ne saatetaan sisällyttää tuotteen elinkaarimalliin tai projektinhallintaan.

Laadunvarmistukseen ja projektienhallintaan on olemassa useita standardeja, jotka takaavat tuotteen laadukkaan kehityksen. Ohjelmistotuotannossa on vakiintunut ISO 9000 -standardisarja. Sarjaan kuuluvat laadunhallintajärjestelmän yleiset periaatteet, vaatimukset ja laadunparantamiseen tähtäävät toimenpiteet. ITalalla käytetään myös ITIL-palvelumallistoa (Information Technology Infrastructure Library), joka kattaa laajan kokoelman erilaisia käytäntöjä it-palveluiden hallintaan, kehittämiseen ja johtamiseen. ITIL mukailee ISO 20000 -standardia. Malli itsessään pitää sisällään erilaisia prosesseja, joita on testattu käytännössä sekä niiden toimivuus on kyetty todistamaan. Suurin osa näistä prosesseista painottaa IT-palveluiden johtamiseen (Induction To, 2017.)

Tietojärjestelmien kehittäminen voidaan jakaa karkeasti kolmeen eri elinkaarimalliin: Prototyyppimalliin, Vesiputousmalliin ja Spiraalimalliin. Prototyyppimalliksi kutsutaan elinkaarimallia, joka perustuu tuotteen ominaisuuksien testaamiseen ennen tuotteen varsinaista kehitystä tai käyttöönottoa. Kuvassa 1 on esitetty, kuinka prototyyppimallissa tuote saavutetaan ensimmäisessä versiossa tiettyyn asteeseen ja se julkistetaan. Tämän jälkeen versio viedään jälleen prosessiketjun kärkeen ja sille tehdään uudestaan toiminnan määrittely.

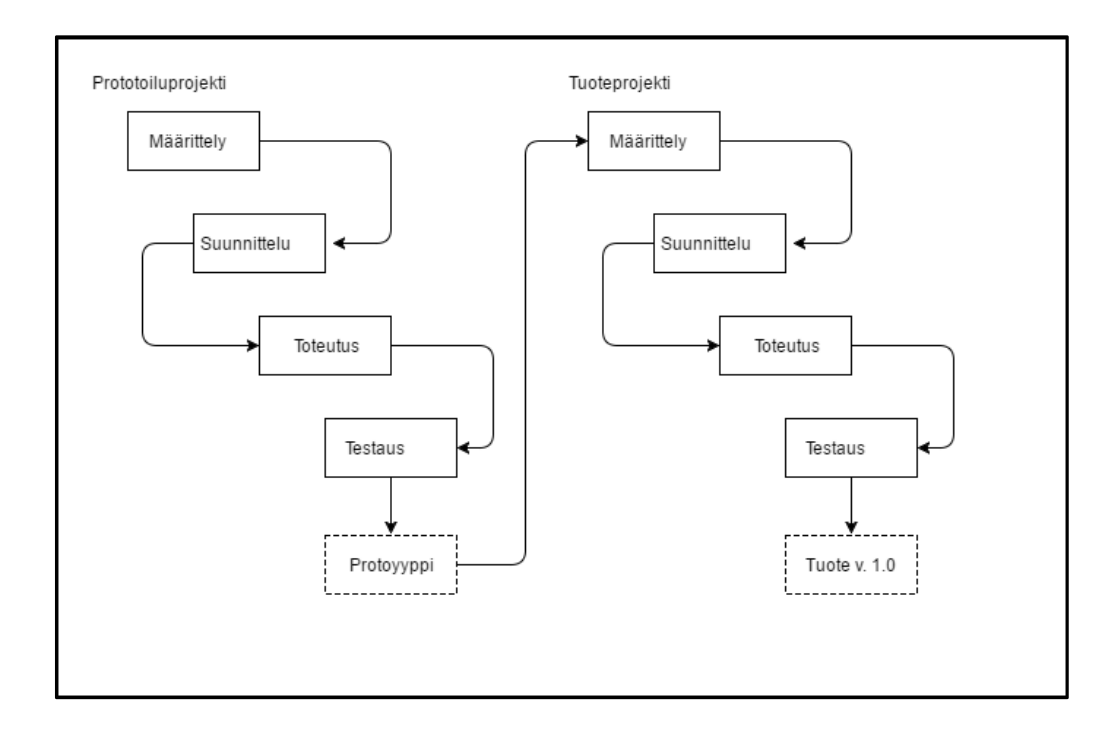

#### Kuva 1. Prototyyppimalli

Vesiputousmalli toimii ylhäältä alaspäin vaihe kerrallaan kuvan 2 mukaisesti. Kun edellinen vaihe on saatu suoritettua valmiiksi, siirrytään mallissa alaspäin seuraavalle tasolle. Mallista on tehty useita erilaisia muunnelmia. Yhtenäistä kaikille muunnelmille kuitenkin on, että niistä löytyvät määrittely-, suunnittelu- ja toteutusvaiheet Tässä työssä on käytetty vesiputousmallia soveltuvilta osin, joten mallia käsitellään tarkemmin luvussa 3.1.

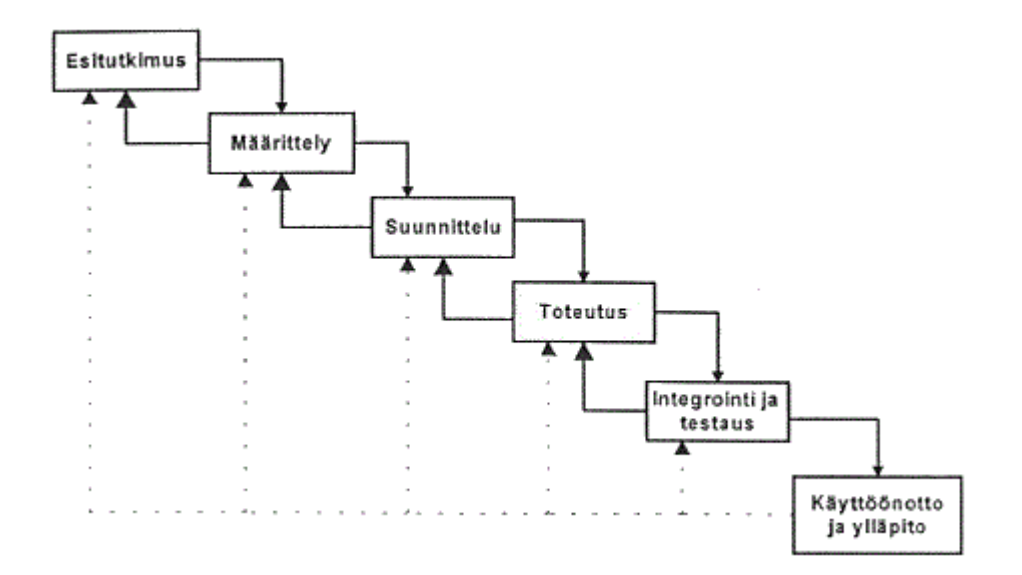

#### Kuva 2 Vesiputousmalli

Kolmanteen eli spiraalimalliin voidaan yhdistää kumpi tahansa aiemmista malleista. Spiraalimallin kierto koostuu suunnittelusta, riskien analysoinnista, tuotannosta ja arvioinnista siten, että vaiheet pyörivät spiraalinomaisesti jatkuvalla syklillä. Spiraalimalli on kuvattu tarkemmin kuvassa 3. Näitä tietojärjestelmien kehittämiseen tarkoitettuja malleja voidaan soveltaen käyttää myös käyttöönottoprosessissa. On tehokkaampaa hyödyttää jo valmista mallipohjaa kuin ryhtyä toteuttamaan käyttöönottoprosessia ilman mitään ennakkoon mietittyä vaiheistusta.

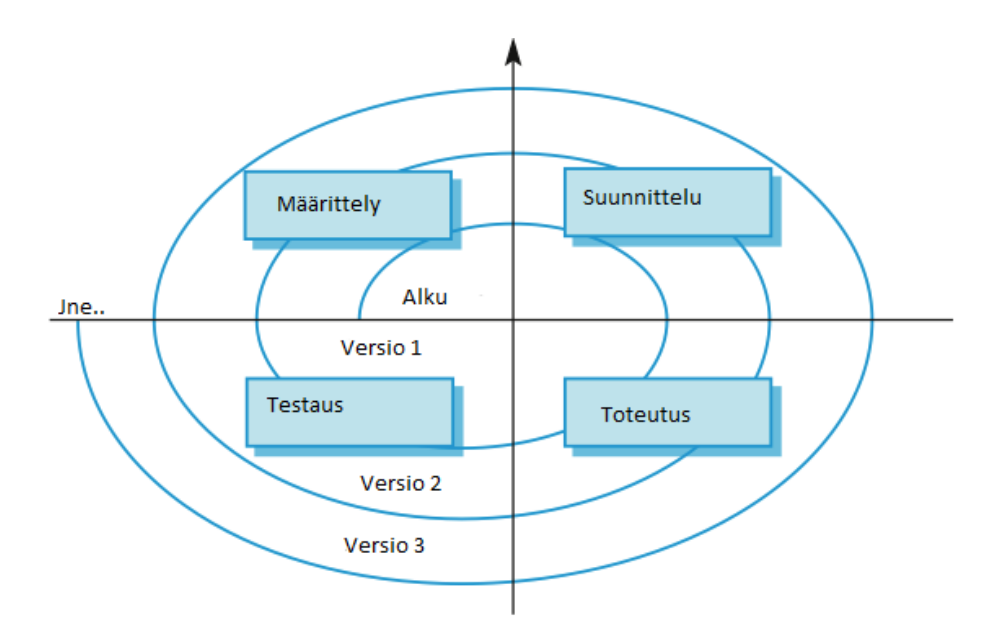

Kuva 3. Spiraalimalli

## <span id="page-12-0"></span>3.1 Vesiputousmalli

Tämän opinnäytetyön toteuttamiseen on käytetty vesiputousmallia. Mallien käyttämät vaihenimikkeet poikkeavat hieman riippuen tekijästä. Vesiputousmallin ylimmäisellä tasolla on esitutkimus tai selvitysvaihe, jonka avulla määritetään, minkä vuoksi projektia ryhdytään toteuttamaan. Selvityksessä tehdään projektin alustavat kustannus- ja vaikutusarviot sekä projektisuunnitelma. Jos nähdään, ettei tarvetta toteutukselle ole tai arviot toteutuksen kustannuksista eivät ole realistiset, voidaan projekti lopettaa ennen tarkempien suunnitelmien tekoa.

Määrittelyvaiheessa määritellään, miten projektin läpivienti tulee toteuttaa. Asiakkaalta selvitetään vaatimukset tuotteelle ja niistä työstetään analysoinnin kautta vaatimusmäärittely. Määritykset ovat esimerkiksi ohjelmiston toiminnot eli ominaisuudet joita ohjelmasta pitää löytyä. Samalla määritetään myös eitoiminnalliset vaatimukset sekä rajoitukset, kuten suoritusteho ja vasteaika. Määrittelyä ei kannata rajata liikaa, vaan usein toiminnot muuttuvat tuotteen kehityksen tai käyttöönoton aikana. Määrittelyvaiheen aikana tarkennetaan jo olemassa olevia suunnitelmia sekä laaditaan alustava käyttöohje. (Haikala & Märijärvi, 38 - 39.)

Suunnitteluvaiheessa toteutetaan määrittelyiden vaatimat asiat eli tehdään konkreettiset määrittelyt ja suunnitelmat. Näiden avulla resursoidaan ja aikataulutetaan projektin eteneminen. Sitä mukaa kun suunnitelmat ovat valmiit, niitä voidaan ryhtyä toteuttamaan. Suunnittelua toteutetaan koko toteutus- ja testausvaiheiden läpi ja suunnitelmia tarkennetaan vastaamaan todellisuudessa havaittuja seikkoja. Suunnittelussa otetaan huomioon myös käyttöönottoon ja ylläpitoon liittyvät dokumentit, kuten asennusohjeet, ylläpito-ohjeet ja huoltosuunnitelma. Hyvin dokumentoitujen suunnitelmien avulla säästetään aikaresursseja myöhemmissä vaiheissa.

Toteutusvaiheessa järjestelmä otetaan käyttöön ja se saatetaan tilaan, jossa sen toiminnallisuudet toimivat ilman virheitä. Ohjelmistotuotannossa toteutusvaihe vie aikaa ohjelmoinnin vuoksi, mutta käyttöönottoon sovellettaessa vaihe voi olla hyvin lyhyt. Käyttöönotossa toteutus sitoutuu vahvasti testausvaiheeseen, eli onnistuneen asennuksen jälkeen testataan eri toiminnot. Isoissa sovellusympäristöissä testaukseen kuluu huomattavasti paljon enemmän aika, kuin pelkän järjestelmän asennukseen.

Testauksen tarkoituksena on löytää järjestelmästä mahdolliset virheet. Käyttöönottoprosessissa tämä voi tarkoittaa, että järjestelmä käydään kohta kohdalta läpi ja sille tehdään muutoksia, joilla etsitään paras lopputulos. Valmiiden asetusten säätäminen optimaaliseksi juuri omaan tarkoitukseen on tärkeä testauksen osa. (Haikala & Märijärvi, 40, 258.)

Prosessikaavion viimeisenä vaiheena ovat käyttöönotto ja ylläpito. Käyttöönotossa tietojärjestelmä otetaan jokapäiväiseen käyttöön ja se viedään asiakasrajapintaan. Tuote on saatettu valmiiksi siihen pisteeseen, ettei sen käyttöönottoon enää tarvita resursseja ja kehitystyöt voidaan hoitaa ylläpidollisten toimien avulla.

Ylläpidolliset toimet voidaan jaotella kolmeen eri ryhmään: korjaavaan, sopeutuvaan ja täydentävään. Korjaavassa ylläpidossa korjataan virheitä, joita järjestelmään on mahdollisesti jäänyt tai jotka ovat syntyneet järjestelmään tulleiden päivitysten vuoksi. Sopeutuvalla ylläpidolla toteutetaan muutoksia, joita ympäristön muutokset vaativat. Muutoksia voivat olla esimerkiksi uusien protokollien käyttöönotto, vaatimusmäärittelyt, sovellusalustan kehitys yms. Täydentävä ylläpito tähtää järjestelmän kehittämiseen nykyiseistä. Tämä tarkoittaa järjestelmän kehittämistä lisäämällä sinne toiminnollisuuksia sekä muita uusia ominaisuuksia. Järjestelmän kehittäminen kuuluu täydentävään ylläpitoon, vaikka joissain prosessimalleissa se on voitu eritellä omaksi kokonaisuudekseen.

#### <span id="page-14-0"></span>3.2 Dokumentointi

Järjestelmien kehityksessä syntyy suuri määrä erilaisia dokumentteja. Kuitenkin laadukkaiden dokumentaatioiden aikaansaaminen on yksi ohjelmistotuotannon haasteellisimmista osa-alueista. Puutteellinen dokumentointi johtuu usein kiireestä. Kun ohjelmistoa kehitetään tiukan aikataulun puitteissa, tarkkojen dokumenttien tekeminen jää vähemmälle. Sama pätee myös käyttöönottoprosessia. Jokainen yksittäinen muutos tulisi dokumentoida ja olla jäljitettävissä, jotta siihen voidaan palata, mikäli ongelmia ilmaantuu jatkossa. Mitä laadukkaampaa dokumentointi on, sitä helpommin ongelmia voidaan ennaltaehkäistä ja ongelman sattuessa nopeuttaa korjaustoimenpiteitä. (Haikala & Märijärvi, 70 - 72.)

Dokumentointi on osa laadunvarmistusta. Sen avulla taataan, että lopullinen järjestelmä vastaa sille asetettuja tavoitteita. Mikäli jokin oleellinen kehitykseen liittyvä dokumentti puuttuu, esimerkiksi määrittelydokumentaatio, järjestelmän käyttöönottovaiheessa lopputuote voi poiketa ominaisuuksiltaan paljokin verrattuna aiottuun. Samalla myös testauspöytäkirjat helpottavat vian etsintää ja ongelman ratkaisua, kun tiedetään varmaksi, miten järjestelmä on aiemmin toiminut.

#### <span id="page-15-0"></span>3.3 Käyttöönottoprosessi

Varsinaisessa käyttöönotossa on hyvä käyttää apuna käyttöönottosuunnitelmaa. Käyttöönottosuunnitelma on ennakkoon laadittu suunnitelma siitä, kuinka projekti toteutetaan. Hyvin toteutettuna suunnitelma on prossin läpiviennin kannalta tärkein työkalu. Suunnitelman yksi osa-alueista on aikatauluttaa projektin toteuttaminen. Projekti jaotellaan vaiheiksi jonkin prosessimallin mukaan, missä toimenpiteiden kestot arvioidaan. Kun kaikki vaiheet on arvioitu, on saatu aikaan projektiaikataulu. Aikatauluissa on hyvä varata hieman ylimääräistä aikaa odottamattomien ongelmien korjaamiseen. (Halonen, 40 - 41.)

Suunnitelmassa otetaan myös esille, kuinka projektista viestitään ulospäin sekä tiedotetaan käyttäjiä, case-tapauksessa tietojärjestelmäpuolen opiskelijoita ja opettajia. Isojen järjestelmien käyttöönotto voi viedä kuukausista jopa useisiin vuosiin. On tärkeää, että järjestelmän ympärillä toimivat henkilöt pysyvät ajan tasalla siitä, missä vaiheessa projekti on.

Käyttöönottosuunnitelmassa otetaan kantaa projektin dokumentointiin. Suunnitelmassa määritellään, mitkä asiat tulee dokumentoida, kuka on dokumentoinnista vastaava henkilö ja miten dokumentaatio laaditaan. Dokumentaatiosta on kerrottu tarkemmin aiemmassa luvussa.

Ennen varsinaista käyttöönottoa järjestelmää voidaan pilotoida ja testata pienemmän testiryhmän avulla. Pilotoinnissa järjestelmää testataan etukäteen tietyllä käyttäjäryhmällä. Testauksen yhteydessä käyttäjiltä kerätään tietoa ja kokemuksia siitä, millaisia havaintoja he ovat järjestelmästä tehneet. Tämän avulla toimintoja voidaan vielä kehittää ennen virallista käyttöönottoa. Samalla saadaan myös poistettua mahdollisia virheitä järjestelmästä jo alkuvaiheessa. Mitä aiemmin mahdollinen virhe havaintaa, sitä nopeampaa ja halvempaa se on korjata. Pilotointia voidaan suorittaa joko koskemaan koko järjestelmään, tai jotain sen tiettyä osaa. (Halonen, 33 - 34.)

Käyttöönotettaessa uutta järjestelmään, sen käyttöä varten koulutetaan tietyt henkilöt. Koulutuksen tärkeimpänä tavoitteena on saada ihmiset omaksumaan uuden järjestelmän toiminta siten, että he voivat sitä käyttää. Käyttökoulutuksesta vastaa henkilö, joka tuntee käyttöönotettavan kokonaisuuden. Kaikki organisaation jäsenet eivät välttämättä käytä tietojärjestelmän kaikkia osa-alueita. Käyttökoulutukseen on näin ollen syytä valita henkilöitä mahdollisimman kattavasti koko organisaatiosta. Näin vältytään siltä, että vain tietty osasto tai joukko tietää, kuinka uusi kaikkia koskettava kokonaisuus toimii. Samalla varmistutaan siitä, että jokaisella osastolla on koulutettu mentori, jonka puoleen muut voivat kääntyä ongelmatilanteissa. Lopullinen järjestelmä tulee kouluttaa kaikille sitä käyttäville henkilöille. (Halonen, 44.)

## <span id="page-17-0"></span>4 KÄYTTÖÖNOTTO: CASE KAMK

Case tapauksessa toteutettiin järjestelmän käyttöönotto Kajaanin ammattikorkeakoululle. Työ toteutettiin tuotteen määräaikaisten lisenssien vuoksi useampaan kertaan. Samalla prosessi saatiin vakioitua siten, että toimintatapa on jokaisella kerralla sama. Vakioitujen toimintatapojen avulla prosessista saadaan nopea ja lopputulos on joka kerta samanlainen. Samalla myös virheiden määrä pienenee, kun muutokset on dokumentoitu ja dokumenttia päivitetään jokaisen asennusprosessin aikana.

#### <span id="page-17-1"></span>4.1 Yleistä

Tämän opinnäytetyön käytännön osuutena on kuvattu WebHostManagerjärjestelmän käyttöönotto. Työ toteutettiin teoriapohjassa kuvatun vesiputousmallin mukaisesti kaksivaiheisella testillä. Ensimmäisessä testivaiheessa järjestelmä otettiin käyttöön täysin suljetussa ympäristössä, missä se rakennettiin suoraan sitä ylläpitävälle tornipalvelimelle. Samalla järjestelmän vaatimuksia ja määrittelyitä tarkennettiin sitä mukaa, kun kokonaiskuva toiminnasta alkoi hahmottua. Käyttöönottoon liittyvät tarkemmat määritelmät dokumentoitiin havaintojen perusteella, ja niitä verrattiin ohjelmiston toimittajan omiin havaintoihin. Jatkuvasti kehittyvän kokonaisuuden dokumentointi ei aina vastaa senhetkistä todellista tilannetta. (cPanel Inc. 2016)

Toisessa testivaiheessa kokoonpano asennettiin sen tulevaan ympäristöön. Järjestelmä asennettiin VMware virtuaaliympäristössä sijaitsevalle palvelimelle. Toisin kuin ensimmäisessä testivaiheessa, palvelinympäristönä toimi virtualisoitu kokonaisuus, mikä aiheutti omat haasteensa. Tarkemmat käyttöönottoon liittyvät vaiheet on kuvattu seuraavissa luvuissa.

<span id="page-18-0"></span>WebHostManager eli WHM on cPanel Inc.-yrityksen kehittämä tuote, joka on suunniteltu internetsivustojen hallintaan. WHM-hallintaliittymän avulla uudelle asiakkaalle tehdään tunnukset palvelimelle, jonka avulla hän käyttää cPanel hallintapaneelia omien internetsivujensa hallinnointiin. Järjestelmään on olemassa kahden erilaisia käyttäjätilejä: jälleenmyynti- ja asiakastilit. Jälleenmyynti (RS/Reseller)-tunnuksille annetaan oikeus päästä muokkaamaan ja hallinnoimaan tunnuksia, jotka kyseimen tili on myynyt. Jälleenmyyntipaketeille annetaan tietty määrä levytilaa ja jälleenmyyntitilillä voidaan määrittää, paljonko tästä levytilasta annetaan millekin asiakastilille. WHM -ylläpitäjä voi myös myydä luoda asiakastilejä ilman erillisiä jälleenmyyntitunnuksia. (cPanel Inc. 2016.)

WHM-hallintaliittymän kautta hallitaan palvelinta kokonaisuudessaan ja myös tarvittaessa jälleenmyynti- ja asiakastunnuksia. WHM-ylläpitotilillä on mahdollista kirjautua asiakkaan cPanel näkymään tekemään tarvittavia muutos- ja korjaustöitä. Ylläpitäjän oikeuksilla voidaan ohittaa käyttäjiä koskevat rajoitukset.

#### <span id="page-18-1"></span>4.3 Asennus

WHM-järjestelmä tarvitsee toimiakseen palvelimen ja yhteensopivan käyttöjärjestelmän. WHM itsesään asennetaan käyttöjärjestelmän päälle. Palvelimelle on määritetty tietyt minimiarvot, jotta järjestelmä toimii. Käyttöjärjestelmäksi tälle työlle valittiin CentOs 7.0 ilman graafista käyttöliittymää. Kyseinen käyttöjärjestelmä toimii hyvin myös virtualisoidussa ympäristössä ja se vastaa tarpeita myös muilta vaadittavilta osilta. (cPanel Inc, 2016.)

Asennus eli käyttöönottovaihe aloitettiin alustamalla käyttöjärjestelmä vastaavaan WHM:n määrityksiä. Käyttöjärjestelmässä tulee olla asennettuna Perlohjelmointikielen tuki, ennen varsinaista WHM:n asentamista. Käyttöjärjestelmässä on sisäänrakennettuna oma palomuuri. Palomuuriasetuksiin tulee sallia poikkeus porteille 2083, 2086 ja 2087. Näitä portteja käytetään WHM:n asennuksessa ja hallinnassa. Muutoin porttiasetukset ei tässä vaiheessa tarvitse koskea.

Viimeisimpänä esivalmisteluna palvelimelle määritettiin kunnollinen Fully Qualified Domain Name (FQDN). FQDN voi olla palvelimen virallinen domain tai keksitty, kunhan se täyttää FQDN:n vaatimukset.

Asennus suoritettiin ajamalla WHM:n asennuskomento, jonka ajankohtainen versio on saatavilla palveluntarjoajalta. Asennusohjelman päätyttyä serverin hallinta tapahtuu internetselaimen avulla ottamalla yhteys serverin IP-osoitteeseen. Osoiteriville tulee lisätä viittaus SSL/TLS-salausprotokollaan lisäämällä osoitteen alkuun https://. Sisälle kirjauduttaessa ensimmäistä kertaa WHM pyytää hyväksymään lisenssiehdot, jonka jälkeen näkyviin tulee WHM-yleisnäkymä (kuva 4). Tämän jälkeen aloitetaan palvelun konfigurointi. Järjestelmä voi antaa varoituksia myös SSL-sertifikaatin ja nimipalvelimen A-host-tietueen puuttumisesta. Nämä virheet voidaan ohittaa. (cPanel Inc. 2016.)

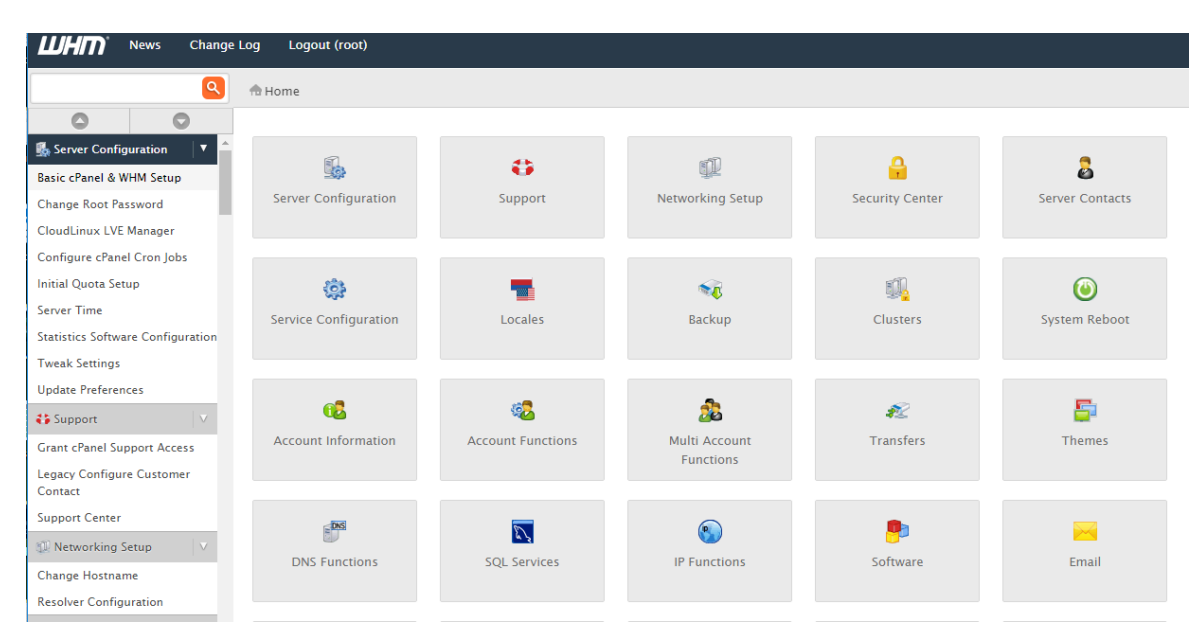

<span id="page-19-0"></span>Kuva 4. WHM-järjestelmän yleisnäkymä

## 4.4 Konfigurointi

Järjestelmän konfigurointi aloitetaan lisenssiehtojen hyväksymisen jälkeen määrittämällä perusasetukset. Perusasetuksia ovat staattisen IP-osoitteen määrittäminen palvelimelle, yhteystiedot raportteja ja muita yhteydenottoja varten sekä nimipalvelinasetukset. IP-osoitteen tulee olla palvelimen käyttämä julkinen ja

staattinen osoite, jotta käyttö onnistuu myös jatkossa. Dynaamisen IP-osoitteen vaihtuessa, järjestelmän hallinta menetetään ja korjaaminen edellyttää uudelleenasennusta. WHM tukee useamman eri IP-osoitteen määrittämistä järjestelmään. Tämän avulla asiakkaalle voidaan myydä oma dedikoitu IP-osoite. Järjestelmä tukee myös uudempaa IPv6 sukupolven osoitteistoa. Osoitteita voi käyttää ristiin vanhojen IPv4 osoitteiden kanssa.

Nimipalvelimeksi voidaan määrittää BIND, MyDNS tai NSD. Vaihtoehtona on myös, ettei nimipalvelinta konfiguroida. Tätä asetusta käytetään, mikäli nimipalvelinta ajetaan jo osana palvelinympäristöä eli klusteria. Tällöin uudelle nimipalvelimelle ei ole tarvetta. Toimiessaan osana valmista klusteria järjestelmälle tulee määrittää valmiiden nimipalvelimien IP-osoitteet ja muut tarvittavat tietueet. Nimipalvelimelle konfiguroidaan A-tietue, jota käytetään järjestelmän isäntänimenä.

Näiden muutamien perusasetusten konfiguroinnin jälkeen on suotavaa vaihtaa järjestelmän hallintatunnuksen eli root-tunnuksen salasana. WHM määrittelee oletusarvoisesti kellonajaksi senhetkisen CST-ajan (Central Standard Time), joten kello ja aikavyöhyke ovat suositeltavaa vaihtaa vastaamaan sitä aikavyöhykettä, jossa palvelin toimii.

Perusasetusten lisäksi järjestelmästä voidaan muokata Apache-asetukset, SQLasetukset, varmuuskopioinnit, SSL/TLS-sertifikaatit sekä monia muita tarpeellisia asetuksia. Turvallisuusasetukset on syytä käydä huolella läpi, sillä ne vaikuttavat järjestelmään itsessään kuin myös asiakastunnuksiin. Palveluiden konfigurointi on suositeltavaa suorittaa valikko kerrallaan järjestyksessä, jotta kaikki asetukset käydään varmasti läpi.

WHM voidaan liittää osaksi palvelinklusteria, jolloin järjestelmästä saadaan vikasietoisempi. Yhden palvelimen rikkoutuessa tai muuten joutuessa toimimattomaan tilaan muut klusteriin liitetyt palvelimet jatkavat toimintaa normaalisti, eikä asiakkaalle koidu asiasta haittaa. Klusterointia varten tarvitaan toinen vastaava palvelin, jossa on myös asennettuna WHM-järjestelmä. Klusteri voidaan määrittää koskemaan myös vain DNS-palvelua. Tässä työssä klusterointia ei toteutettu vaan se on otettu esille yhtenä järjestelmän kehityskohteena luvussa 6.1.

Perusasetusten määrittämisen ja testaamisen jälkeen järjestelmään tehdään jälleenmyyjätunnukset (RS). Jokaiselle uudelle jälleenmyyjätunnukselle tulee määrittää paketti, johon määritellään, millaisia ominaisuuksia hän voi järjestelmästä myydä. Pakettiin voidaan määrittää esimerkiksi, kuinka monta eri tilausta paketilla voidaan tehdä, paljonko pakettiin sisältyy maksimissaan levytilaa tai kaistaa, sekä monia muita optioita. Tunnuksen haltija voi itse päättää, millaisella jaolla hän myy eteenpäin pakettiin sisältyviä ominaisuuksia. Paketteja voi olla useita erilaisia ja niitä voi muokata myös jälkikäteen.

#### <span id="page-21-0"></span>4.5 Ylläpito

WHM-järjestelmä ei vaadi päivittäistä ylläpitoa. Mikäli järjestelmällä ylläpidetään suurta määrää asiakasinstansseja, toimivuuden kannalta on hyvä suorittaa tiettyjä ylläpidollisia toimia säännöllisesti. Asiakas voi suorittaa myös itse omalle ympäristölleen ylläpitotoimia, josta kerrotaan tarkemmin luvussa 5.2. Järjestelmän vastaavan ylläpitäjän on joka tapauksessa syytä seurata, ettei järjestelmää vastaan kohdistu mitään ulkopuolista uhkaa, kuten hakkerointia. Asiakasinstansseja on syytä seurata päällisin puolin, jotta ne ovat lain mukaisia.

WHM-järjestelmän ylläpitäjän on syytä tarkistaa tietyin väliajoin ohjelmaan mahdollisesti tulevat päivitykset. Päivityksillä korjataan ohjelmassa havaittuja virheitä ja tuodaan uusia ominaisuuksia. Varsinkin tietoturvapäivitykset on syytä ladata ja asentaa välittömästi niiden ilmestyttyä. Isoissa ympäristöissä vakavat haavoittuvuuksien mahdollistamat tietomurrot voivat aiheuttaa merkittävät rahalliset menetykset.

Päivitysten lisäksi ylläpitotyöhön kuuluvat myös lokien ja tilaraporttien tarkastamiset. Lokeihin kertyy valtava määrä tietoa järjestelmän kunnosta ja palvelimella tapahtuneista asioista. Aktiivisen lokiseurannan avulla ylläpitäjä voi havaita mahdollisia ongelmia ja ennaltaehkäistä niitä jo ennen kuin ne koskevat asiakkaita. Lokien avulla voidaan havaita myös mahdollisia väärinkäytöksiä. Kuvassa 5 on esimerkkinä Apache palveluiden tilaraportista.

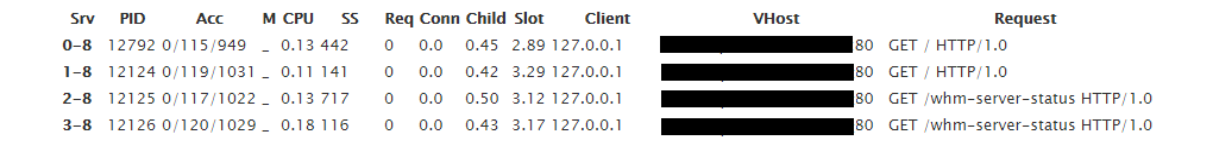

#### Kuva 5. Apache palvelin, tilaraportti

Asiakkaan eli loppukäyttäjän on mahdollista toteuttaa itse omalle cPanelinstanssilleen varmuuskopiointi. Myös jälleenmyyjätunnuksilla voidaan määrittää varmuuskopiointi suoraan asiakkaalle. WHM-ylläpitäjä voi tehdä varmuuskopion kaikkiin sen alaisuudessa oleviin sivustoihin. Nämä varmuuskopiot voidaan tallentaa lokaalisti palvelimelle, tai vaihtoehtoisesti johonkin ulkoiseen järjestelmään, esimerkiksi Microsoftin Azure-palveluun.

#### <span id="page-23-0"></span>5 CPANEL

cPanel on WHM-järjestelmän käyttämä hallintapaneeli. WHM:n hallintaan käytetään sitä varten tehtyä omaa hallintanäkymää. cPanel-näkymiä taas käytetään asiakasrajapintojen hallintaan. Loppuasiakas ei siis koskaan joudu itse käyttämään WHM-hallintaa, vaan sen tason konfiguroinnit toteutetaan toisen portaalin kautta joko ylläpitäjän tai jälleenmyyjän toimesta. Yksittäisiä cPanel hallintapaneeleita ei voi ottaa käyttöön ilman, että taustalta löytyy WHM-järjestelmä.

#### <span id="page-23-1"></span>5.1 Uuden asiakkaan luonti

Uusi cPanel-liittymä otetaan käyttöön lisäämällä WHM-järjestelmässä uusi käyttäjä. WHM:ssä jokaista domainia kohden tulee olla oma käyttäjä, ja jokaiselle käyttäjälle tulee nimetä oma domain. Domainin nimen voi myös muuttaa jälkikäteen. Kun tunnus on luotu, käyttäjä voi kirjautua sisään oman cPanelinsa hallintaan. Kirjautumisen jälkeen käyttäjällä on käytössään ne resurssit, jotka hänelle on määritelty käyttäjäpaketissa.

Jälleenmyyjä tai järjestelmän ylläpitäjä voi määrittää tarvittavat DNS asetukset valmiiksi käyttäjän sivuston domainia varten. Jollei käyttäjällä ole valmiina omaa domainia, konfiguroidaan järjestelmään tilapäinen domain. Osoite ei kuitenkaan ole voimassa, ennen kuin ohjaukset on tehty oikein. Ohjausmääritykset tulevat voimaan noin 48 tunnin sisällä määritysten tekemisestä, joten käyttäjä voi joutua käyttämään tilapäistä osoitettaan siihen asti.

Uuden sivuston luontia varten pakettiin voi kuulua valmiina jokin asennustyökalu (Installatron, Weebly, yms.) julkaisuohjelmien asentamista varten. Käyttäjä voi halutessaan suorittaa asennuksen myös itse, tai tehdä staattiset HTML-sivut lisäämällä tarvittavat asennustiedostot tai sivustopohjat tiedostonhallinnan kautta kansioon Public\_html. cPanelin käyttöönottoa varten ei tarvita muita toimenpiteitä. Hallintaliittymän käyttöä on kuvattu tarkemmin seuraavissa luvuissa.

#### <span id="page-24-0"></span>5.2 Päivittäinen käyttö

Sivuston käyttötarkoituksesta riippuen cPaneliin ei välttämättä kirjauduta päivittäin, tai edes viikoittain. Nykyään internetsivustoa ylläpidetään sitä varten erikseen tehdyn julkaisutyökalun kautta. Tämän työkalun kautta sivustolle voidaan tehdä uutta materiaalia, sivusto voidaan päivittää ja tehdä myös muut peruskäyttöön liittyvät toimenpiteet. Erilaisia julkaisutyökaluja on useita kymmeniä. Tunnetuimpien joukkoon kuuluvat Wordpress, Drupal, Joomla, TextPattern, Concrete5 ja ModX. Näiden työkalujen avulla huolehditaan sivuston ulkoisesta olemuksesta. (Cawlay, 2012.)

Julkaisutyökaluilla on rajattu pääsy webhotelliin. Julkaisuohjelmalle voidaan antaa esimerkiksi lupa muokata tietokantaa, mutta tietokannan lisääminen tai poistaminen on estetty. Näitä toimenpiteitä voidaan tehdä hallintapaneelin kautta. Julkaisutyökalulle voidaan myöntää myös muita oikeuksia, kuten pääsy tiedostonhallintaan ja varmuuskopiointien hallintaan. Oikeuksien antaminen vaatii, että julkaisutyökalussa on vaaditut ominaisuudet. Muussa tapauksessa toiminnollisuuksien hallinta suoritetaan webhotellin hallintapaneelin kautta. Kuvassa 6 on esitelty yleisnäkymä cPanel-hallintaliittymän vanhemmasta veriosta. Uudemmassa versiossa ulkoasua on uudistettu, mutta toiminnollisuudet ovat samat kuin vanhemmissa verioissa.

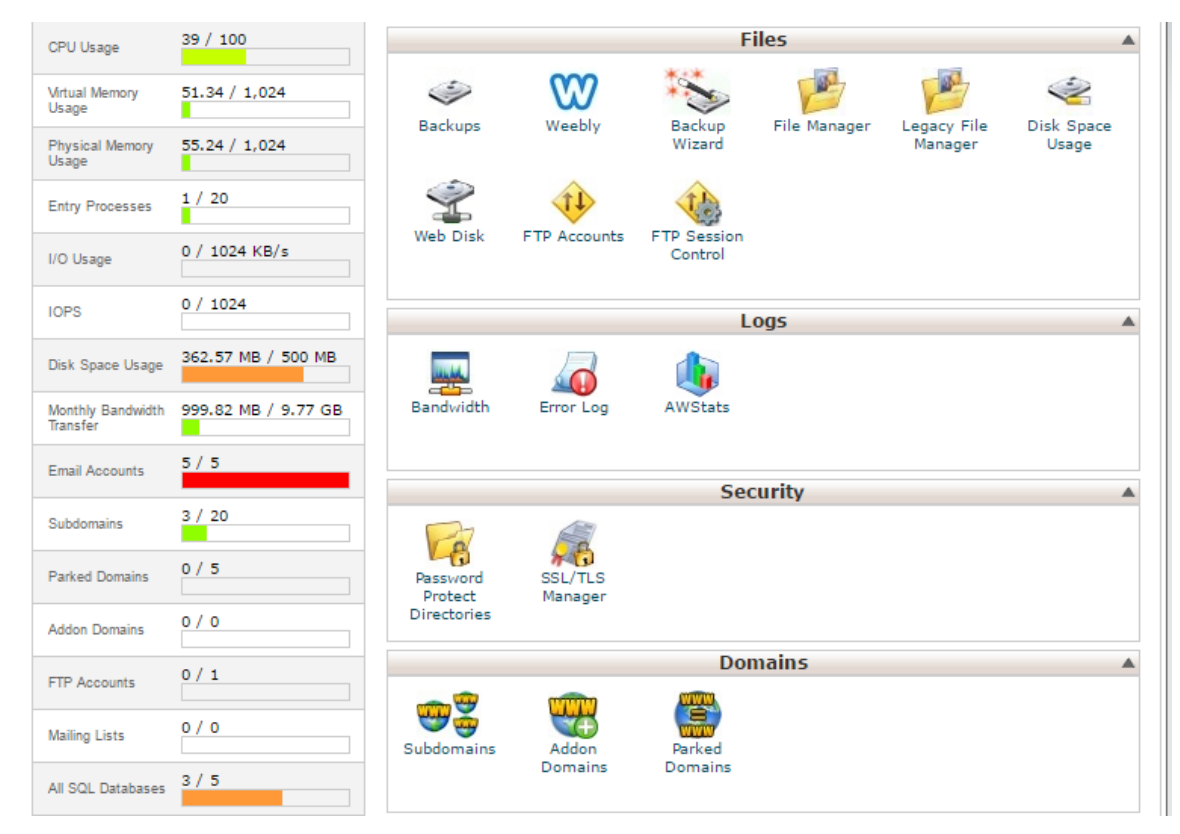

Kuva 6. Yleisnäkymä cPanel-hallintaliittymästä

## <span id="page-25-0"></span>5.2.1 Sähköposti

Internetsivuston omia sähköpostiosoitteita hallitaan cPanel-liittymän kautta. Paketista riippuen käytössä voi olla rajattu määrä osoitteita, tai tilien maksimimäärää voidaan olla rajoitettu. Osoitteet ovat muotoa: osoite@domain.topleveldomain, eli esimerkiksi nimi@minuninternetsivut.com. Sähköpostia voidaan käyttää WHM:n kautta asennetulla web-käyttöliittymällä, tai se voidaan konfiguroida toimimaan jonkin sähköpostisovelluksen kanssa. Palvelupaketista riippuen käytössä voi olla myös automaattiset vastaajat, sähköpostilistat, roskapostin suodattimet ja kalenteritoiminnot. Kuvassa 7 on esitelty sähköpostien kannalta keskeisimmät toiminnot.

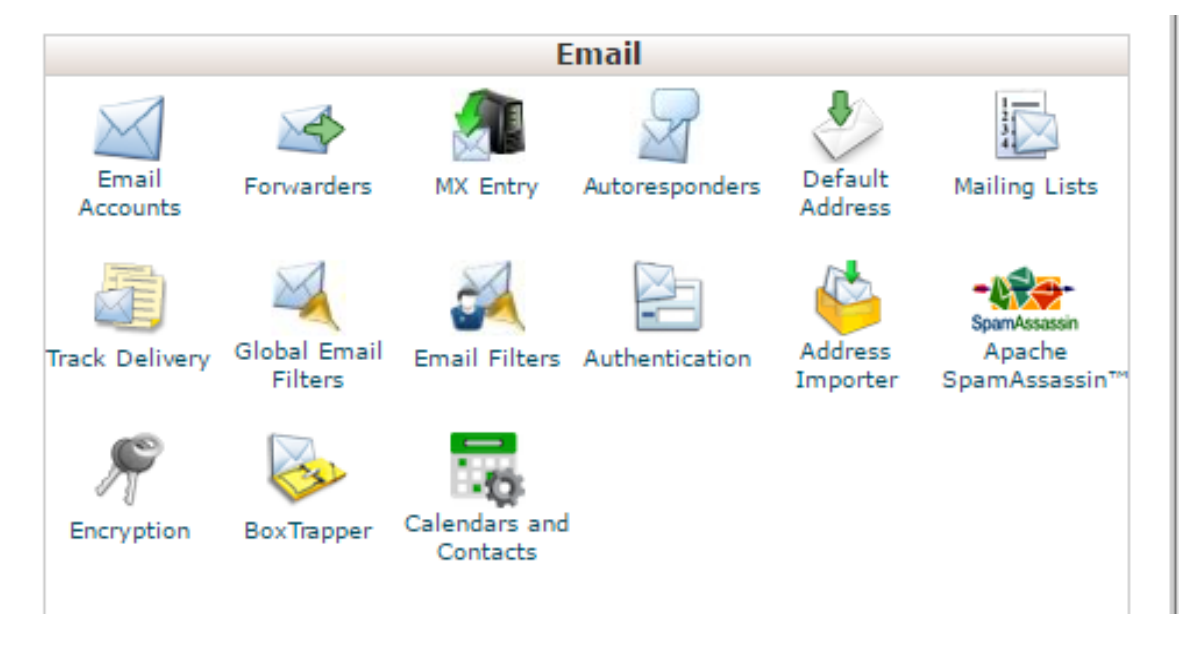

<span id="page-26-0"></span>Kuva 7. Yleisnäkymä cPanel sähköpostien toiminnoista

## 5.2.2. Tiedostojen hallinta

cPanel ympäristöissä on oletuksena asennettu jokin graafinen tiedostojen hallintaan soveltuva työkalu. Työkalun avulla palvelimelle voidaan lisätä tiedostoja, tiedostojen oikeuksia voidaan muokata, tai tiedostot voidaan poistaa. Käyttäjä voi itse asentaa webhotellilleen julkaisujärjestelmän, jollei automattista asennustyökalua ole käytettävissä. Tällöin tiedostot tuodaan palvelimelle työkalun avulla. Työkalulla voidaan lisäksi säätää tiedostojen ja hakemistojen oikeuksia joko usealle tiedostolle kerrallaan tai yksittäisesti. Esimerkiksi voidaan määrittää, että jotkin tietyt hakemistot ovat suojattu salasanalla, jolloin niihin ei suoraan pääse selaimen kautta käsiksi. Tiedostojen hallintaan voi käyttää myös jotain siihen soveltuvaa FTP-ohjelmaa.

## <span id="page-26-1"></span>5.2.3 Tietokannat

Sopimuspaketista riippuen, käyttäjällä on tietty määrä tietokantoja käytössään. cPanel käyttää oletuksena MySQL-tietokantoja. WHM-järjestelmäylläpitäjän on mahdollista asentaa käyttäjälle myös jonkin muun tyyppinen tietokantajärjestelmä, esim. Oracle, MariaDB tms. Asiakkaan ei ole itse mahdollista muuttaa tietokantajärjestelmää. Oikeus muutoksiin voidaan asettaa myös jälleenmyyntitunnuksille.

Tietokantojen luontiin on olemassa oma asennusohjelmansa, joten tietokannan tekemiseen ei tarvita aiempaa tuntemusta. Asennusohjelmaan syötetään uuden tietokannan nimi, ja tietokannan käyttäjän tiedot. Mikäli käyttäjää ei ole, se voidaan tehdä tietokannan luonnin yhteydessä. Tietokantaan voidaan liittää useita eri käyttäjiä ja niille voidaan antaa eri oikeuksia. Määritysten jälkeen asennusohjelma luo uuden tietokannan ja liittää käyttäjät automaattisesti siihen. Tämän jälkeen asiakas voi hallita tietokantaa suoraan jollain etätyökalulla, tai phpMyAdmin-työkalulla. Onnistuneen tietokannan luonnin jälkeen käyttäjä voi asentaa julkaisuohjelmiston sivustoaan varten, ja liittää sen luomaansa tietokantaan.

#### <span id="page-27-0"></span>5.2.4 Varmuuskopiointi

Tiedostojen omatoiminen varmuuskopiointi on mahdollista toteuttaa cPanelin kautta. Asiakkaan sopimukseen voi kuulua, että palveluntarjoaja ottaa kaikista tiedoista varmuuskopiot tietyin väliajoin. Omatoimisella varmuuskopioinnilla asiakas voi itse hallita, mitkä tiedot varmuus kopioidaan ja millaisella aikavälillä kopiointi toteutetaan.

Varmuuskopioiden tekoon on kaksi valmista vaihtoehtoa. Ensimmäisessä mallissa käytetään cPanelin omaa Backup Wizard-ohjelmistoa. Ohjelmisto antaa käyttäjän valita mitkä hakemistot ja tietokannat otetaan mukaan varmuuskopioon. Tämän jälkeen käyttäjä lataa varmuuskopiot itselleen tai lähettää ne ohjelmiston avulla johonkin sähköpostiosoitteeseen. Backup Wizardin avulla voidaan myös tehdä tiedostojen palautus. Toinen vaihtoehto on tehdä skripti ja suorittaa se ajastetusti Cron Jobs-työkalulla. Skriptiin määritetään mitkä tiedot varmuuskopioidaan ja miten varmuuskopio toimitetaan eteenpäin. Tämän jälkeen skripti asetetaan suoritettavaksi Cron Jobsin avulla tietyin väliajoin. (Sillanmäki 2014; Veijonen 2012.)

## <span id="page-28-0"></span>6 JÄRJESTELMÄN KEHITTÄMINEN

Tässä työssä on käyty läpi WHM-järjestelmän käyttöönottoon liittyvät toimenpiteet, jonka lopputuloksena on toimiva webhotellikokonaisuus. Aiemmissa luvuissa kuvattiin päivittäiseen käyttöön sekä ylläpitoon liittyviä seikkoja. Mahdollisimman kattavan hyödyn saamiseksi, webhotellikokonaisuutta ei ole järkevää jättää pelkästään ylläpidettäväksi, vaan järjestelmää tulee kehittää. Kehittämistä voidaan jatkaa palvelun kokonaisvaltaisen tuotteistamisen ja konseptoinnin suuntaan, kuin myös järjestelmän saatavuuden ja laadunvarmistuksen parantamiseen.

Käyttöönottoprosessiin liittyvää pilotointia tai testausta käyttäjillä, jota käytiin läpi luvussa 3.3., ei toteutettu vaan järjestelmän testaaminen jäi käyttöönottajan omalle vastuulle. Käyttöönottokoulutus pidettiin pienelle ryhmälle, jotka tulevat työskentelemään tuotteen varsinaisen käyttöönoton kanssa ja kehityksessä. Laajempi käyttökoulutus on suotavaa pitää suuremmalle joukolle, kunhan järjestelmän nykyiset ylläpitäjät ovat tutustuneet tuotteeseen paremmin.

#### <span id="page-28-1"></span>6.1 Palvelun laadun varmistaminen

WHM-järjestelmän kehittämisen kannalta on syytä aluksi keskittyä palvelun saatavuuden varmistamiseen. Nykyisellään järjestelmää suoritetaan yhdeltä varmistamattomalta palvelimelta. Mikäli tämä palvelin kohtaisi jonkin onnettomuuden, kaikki sen kautta ajetut sivustot olisivat tavoittamattomissa. Palvelimelle ja itse ohjelmistolle voidaan tehdä erilaisia toimenpiteitä, joilla saatavuutta voidaan parantaa.

Ensimmäinen kehitysvaihe on tietojen varmuuskopiointi. Palvelimen tietoja ei ole kopioitu minnekään ja esimerkiksi kovalevyn rikkoutuessa tiedot menetettäisiin. Työssä kerrottiin aiemmin tietojen varmuuskopioinnista, mutta nämä ovat suurimmalta osin manuaalisesti toteutettavia toimenpiteitä ja koskevat vain asiakastilejä. Koko järjestelmän varmuuskopiointi kannattaa suorittaa automatisoidusti johonkin toiseen palvelinympäristöön jolloin tiedot säilyvät, jos nykyistä konesalia kohtaa onnettomuus.

Saatavuuden parantamiseksi kyseinen palvelin voidaan replikoida, eli kahdentaa toiseen ympäristöön. Kahdennetussa ympäristössä samanlaista palvelinkokonaisuutta ajetaan kahdessa eri paikassa yhtä aikaa. Nämä vaihtavat tietoja keskenään siten, että molemmat ympäristöt ovat koko ajan identtisiä. Kahdennetussa ympäristössä toinen palvelin ottaa vastuun palveluiden pyörittämisestä, mikäli toinen häviää linjoilta. Konfiguraatiosta riippuen palvelimelta toiseen siirryttäessä käyttäjälle voi koitua siirtymäajan kestävä käyttökatko. Jottei katkoja syntyisi järjestelmän klusterointi kannattaa toteuttaa.

WHM mahdollistaa itsessään suoraan palvelun klusteroimisen. Klusteroinnilla tarkoitetaan joukkoa palvelimia, jotka toimivat yhtenä kokonaisuutena. Tämä takaa sen, että vaikka yksi klusterin palvelimista rikkoutuisi, tai joutuisi muuten saavuttamattomiin järjestelmä toimii muiden palvelimien avulla. Klusteroinnin avulla saadaan parannettua vikasietoisuutta ja suoritustehoa. Tässä työssä klusterointia palvelimelle tai WHM:lle ei ole toteutettu. WHM klusteri on mahdollista konfiguroida käyttövalmiiksi sen oman työkalun avulla. Asetukset viedään ohjatun työkalun avulla toiseen WHM-järjestelmää pyörittävään palvelimeen ja klusteri otetaan käyttöön.

#### <span id="page-29-0"></span>6.2 Opetuskäyttöön integroiminen

Webhotellien hallintajärjestelmät on lähtökohtaisesti suunnattu yrityskäyttöön siten, että niillä tehdään rahaa. Hallittu kokonaisuus mahdollistaa myös järjestelmän integroimisen opetuskäyttöön. Järjestelmän avulla voidaan tehdä simulaatioita eri tilanteista tietoverkon osalta, kuten IP-osoitteiden reititys ja DNSpalvelimen toiminta. cPanel hallintapaneelit sisältävät perusominaisuuksiltaan verkkojen testaamisen tarvittavat työkalut ja myös tietokantapalvelimen. Tietokantapalvelinta voi käyttää suoraan opiskelukäyttöön, sillä jokaiselle tietokannalla luodaan omat taulut.

Oikein toteutettuna järjestelmän käyttäminen opetuskäytössä vähentää myös opettajien tarvitsemia resursseja. Yhden keskitetyn hallinnan kautta, opiskelijoille voidaan antaa oikeuksia tiettyihin osa-alueisiin ja kokonaisuutta voidaan kontrolloida keskitetysti. Tämä myös takaa, että jokaisella opiskelijalla on samat työkalut tehtävien suorittamiseen.

#### <span id="page-30-0"></span>6.3 Tuotteistaminen

Valmis webhotellikokonaisuus tarjoaa mahdollisuuden liiketoiminnan harjoittamiseen. Tällainen toiminta mahdollistaa varainhankinnan järjestelmän kustannusten kattamiseen ja jopa mahdollisiin voittoihin. Tuotteesta voidaan tehdä täysin kaupallinen kokonaisuus, mutta tämä edellyttää korkeakoululta oman sisäpoliittisen ratkaisun. Ensin on saatava vastuu siitä, kuka huolehtii palvelun toimivuudesta ja kuinka rahaliikenne hoidetaan.

Valmis myyntialusta antaa helpot eväät tuotteen viemiseksi kaupalliseksi ratkaisuksi. Tuotteistettuna palveluntarjoajalla on kuitenkin vastuu huolehtia asiakkaan webhotellien tietoturvallisuudesta sekä palvelun saatavuudesta. Oppilaitos ympäristössä ei voida olettaa ympärivuorokauden toimivaa asiakaspalvelua, joka auttaa asiakkaita tilausten tekemisessä tai muissa vastaantulevissa ongelmissa. Pitkät vasteajat asiakaspalvelussa, tai palvelun rikkoutuessa eivät anna hyvää kuvaa toiminnasta ulospäin.

Tuotteistaminen käsitteenä on todella laaja. Tuotteistuksen avulla pyritään tekemään tuote, joka on kilpailukykyinen muihin vastaaviin tuotteisiin nähden. Samalla pyritään tyydyttämään asiakkaan tarpeet. Lisäksi arvioidaan tuotteen laatu ja hintataso kilpailijoihin nähden. Näiden toimien avulla tuotetta pyritään edelleen kehittämään ja se voidaan tuoda markkinoille. Nyt käyttöönotetun tuotteen tuotteistaminen on soveltuva kokonaan omaksi opinnäytetyöksi. (KAMK, 2017.)

#### <span id="page-31-0"></span>7 POHDINTA

Uuden tietojärjestelmän käyttöönotto on monivaiheinen prosessi. Asennettaessa suurta kokonaisuutta huomioon on otettava kohdeympäristö sekä asennukseen vaikuttavat rajoitteet ja muut tekijät. Työn tarkoituksena oli kuvata cPanel/WHMjärjestelmän käyttöönottoprosessi sekä päivittäiseen käyttöön liittyvät toimet.

Työlle asetettu tavoitteet saavutettiin. Tarkempaa perehtymistä aiheeseen olisi voitu parantaa kattavimmilla selvityksillä eri vaihtoehdoista hallinta-alustaa valittaessa. Kokonaisuudessa työ antaa kuvan siitä, kuinka käyttöönotto voidaan suorittaa. Laajemmassa tarkastelussa muokattavia asetuksia on kymmenittäin, joten niiden läpikäynti on järjestelmästä vastaavan henkilön vastuulla. Jatkuvasti kehittyvissä ympäristöissä ohjeet ja asetukset voivat muuttua radikaalisti versioiden välillä, eikä niihin tule luottaa sokeasti.

Työssä teoriapohjana toimi käyttöönottoprosessien teoria, jolla kuvatiin eri malleja ja kuinka vesiputousmallia voidaan hyödyntää työssä. Nämä prosessikaaviot voivat vaikuttaa yksinkertaisilta, mutta vaiheiden sisälle kuuluu monia pienempiä eri osa-alueita, jotka tulee ottaa huomioon käytäntöä toteutettaessa. Dokumentoinnin merkitys korostui koko työn toteuttamisen aikana.

Opinnäytetyön käyttöönottovaihe viivästyi kevääseen 2017. Tämä johti siihen, ettei käyttöönottovaiheessa kaikkia yksityiskohtia voitu hioa ja testata monipuolisesti. Mahdollisten ongelmien havaitsemiseksi käyttöönottovaihe pystyttiin kuitenkin toistamaan erilaisissa ympäristöissä useita kertoja. Sopivan testiympäristön avulla työn aiempiin vaiheisiin voitiin palata, vaikka prosessi olisi jo monta vaihetta pidemmällä. Tehokkaan prosessin avulla työssä vastaan tulleet erilaiset haasteet saatiin voitettua. Haasteita työlle toivat esimerkiksi virtualisoitu palvelinympäristö ja puutteellinen dokumentointi.

Opinnäytetyön lopputuloksena oli valmis webhotellien hallintajärjestelmä, joka saatiin stabiiliin tilaan. Hallintajärjestelmä on perusominaisuuksiltaan toimiva ja toimeksiantaja pystyy hyödyntämään sitä opetuskäytössä.

Nykyaikaiset tietojärjestelmät kehittyvät jatkuvasti, kun niitä muokataan sopivammaksi eri tilanteisiin ja niitä laajennetaan uusilla ominaisuuksilla. Tämän takia onkin hankala sanoa, missä vaiheessa tällainen työprosessi on valmis. Toimeksiantajalle tehty hallintajärjestelmä on toimiva kokonaisuus, joka on myös saavuttanut opinnäytetyöprosessin alussa sille asetetut vaatimukset ja tavoitteet.

Kajaanin ammattikorkeakoulu tulee hyötymään työstä, kunhan järjestelmää ryhdytään kunnolla hyödyntämään opetuskäytössä. Opetuskäyttöön implementointi toteutuu todennäköisesti syksyn 2018 aikana. Oikealla rahoituspohjalla, myytävien webhotellien avulla järjestelmän kulut voidaan kattaa suoraan ja tuotteella voidaan tehdä myös voittoa.

## <span id="page-33-0"></span>LÄHTEET

Carpenter Debra, The Complete, Storied History of Web Hosting. Viitattu: 16.5.2016. http://www.thehostingnews.com/complete-storied-history-web-hosting

Cawlay Christian, 25.4.2012, 10 Most Popular Content Management Systems Online. Viitattu 10.11.2016 http://www.makeuseof.com/tag/10-popular-contentmanagement-systems-online/

cPanel Inc. 25.7.2016, Installation Guide, Viitattu 10.11.2016 https://documentation.cpanel.net/display/ALD/Installation+Guide

Frankel Ryan, 2016's Ultimate Guide to Web Panels, Digital Brands Inc. Viitattu 1.12.2016 http://www.hostingadvice.com/blog/cpanel-vs-plesk-vs-webpanel/

Haikala Ilkka, Märijärvi Jukka, Ohjelmistotuotanto, Talentum, 2004, ISBN 952-14- 0850-2.

Halonen Raija, Tietojärjestelmän vaihtaminen. Viitattu 20.4.2017: http://www.cse.tkk.fi/fi/tkt-lehti/a20/halonen.pdf

Heino Petteri, Pilvipalvelut, Talenom, 2010, ISBN 978-952-14-1524.

Induction To, ISO 17799, Viitattu 21.1.2017. http://www.induction.to/bs7799/

InternetLiveStat.com, Total number of websites. Viitattu 3.11.2016. http://www.internetlivestats.com/total-number-of-websites/

Kajaanin Ammattikorkeakoulu (Kamk), Tuotteistaminen. Viitattu 21.2.2017: https://www.kamk.fi/opari/Opinnaytetyopakki/Teoreettinenmateriaali/Tukimateriaali/Tuotteistaminen/Tuotteistaminen

Lindholm Sanna, Pienikin pärjää palvelulla. MicroPC 30.4.2002.

Ribero Ricky 24.2. 2012. A History of Web Hosting, Viitattu 29.11.2016 http://www.biztechmagazine.com/article/2012/02/history-web-hosting-infographic

Sillanmäki Tomas, 2014. Pk-yrityksen varmuuskopioinnin automatisointi. Laurea ammattikorkeakoulu. Viitattu 20.10.2016 https://www.theseus.fi/bitstream/ handle/10024/86068/Sillanmaki\_Tomas.pdf?seque

Veijonen Miikka, 2012, Varmuuskopiontiratkaisu PK-yritykselle – Suunnittelu, toteutus ja testaus. Metropolia ammattikorkeakoulua. Viitattu 2.11.2016 https://www.theseus.fi/bitstream/handle/10024/40748/insinoorityo2.pdf?sequenc  $e=1$ 

Vähimaa Aleksi 2015, Helppoa elämää nettihotellissa. Tivi nro. 6/2015, 56-63

What is webhosting? Website.com Solutions Inc. 2016. Viitattu 29.11.2016 https://www.website.com/beginnerguide/webhosting/6/1/what-is-web-hosting